безопасности – ограждение экономических интересов организации, интересов его учредителей и собственников от внутренних и внешних угроз экономической безопасности, а также своевременное предотвращение факторов, которые эти угрозы порождают.

Одним из важных условий поддержания экономической безопасности является своевременное выявление угроз, которые могут быть связаны с потерей конкурентоспособности организации на рынке, а также грамотным выбором направлений развития организации, которые обеспечили устойчивое ее развитие на товарных рынках.

### **Список использованных источников**

1. Чернецова, Ю.А. Бухгалтерский учет как язык бизнеса в сфере его экономической безопасности / Ю.А. Чернецова, М.В. Свирина // Вестник Московского университета МВД России. – 2020. – № 5. – С. 268–270.

2. Бухгалтерский учет, анализ и аудит: учеб. пособие / П.Г. Пономаренко [и др.]; под общ. ред. П.Г. Пономаренко. – 2-е изд., испр. – Минск: Вышэйшая школа, 2017. – 222 с.

3. Королев, Ю.Ю. Теория бухгалтерского учета: учеб. пособие / Ю.Ю. Королев. – Минск: Новое знание, 2017. – 303 с.

4. О бухгалтерском учете и отчетности [Электронный ресурс]: Закон Республики Беларусь от 12.07.2013 г., № 57-З; в ред. Закона Республики Беларусь от 17.07.2017 г., № 52-З // Онлайн-сервис готовых правовых решений ilex / ООО «ЮрСпектр», Нац. центр правовой информ. Республики Беларусь. - Минск, 2022.

УДК 004

**А.С. Лёвин** Казанский национальный исследовательский технический университет им. А.Н. Туполева-КАИ Казань, Россия

# **РАЗРАБОТКА ЛАБОРАТОРНЫХ РАБОТ ДЛЯ МОНИТОРИНГА ЛОКАЛЬНОЙ СЕТИ НА БАЗЕ ПО ZABBIX**

*Аннотация. В статье рассматривается решение проблемы наблюдения за оборудованием компании системным администратором. А именно рассматривается система мониторинга Zabbix, что она собой представляет и её плюсы. Кратко описываются 6 лабораторных работ, их задача и умения, которые получит студент по прохождению.*

**Al. S. Lyovin**  Kazan National Research Technical University named after A.N. Tupolev Kazan, Russia

## **DEVELOPMENT OF LABORATORY WORKS FOR MONITORING THE LOCAL NETWORK BASED ON ZABBIX SOFTWARE**

*Abstract. The article deals with the solution of the problem of monitoring the equipment of the company by the system administrator. Namely, the Zabbix monitoring system is considered, what it is and its advantages. Briefly describes 6 laboratory works, their task and skills that the student will receive on passing.* 

Системным администраторам приходится постоянно следить за компьютерной техникой, программным обеспечением, сетевыми подключениями и многим другим. В крупных компаниях всего этого оборудования бывает слишком много и, для того чтобы упростить наблюдение за всем, применяются системы мониторинга.

Цель работы заключается в разработке лабораторных для мониторинга локальной сети на базе ПО Zabbix. Данная работа будет полезна тем, что студенты смогут научиться устанавливать ПО Zabbix Server и Zabbix Agent и производить мониторинг в локальной вычислительной сети.

Перед началом работы было главное определиться какую систему мониторинга использовать в своей работе. Ведь в мире существует большое количество разных систем мониторинга, рассмотрев и изучив многие из них, был сделан вывод, что Zabbix самый удобный и имеет большое количество плюсов.

Что же собой представляет сама система мониторинга Zabbix и какие плюсы у неё есть?

Zabbix — это многофункциональный инструмент мониторинга, который имеет собственный веб-интерфейс. Он способен быстро определять внештатные ситуации, информировать о возможных проблемах с нагрузкой, отслеживать динамику работы сетевого оборудования и серверов.

Плюсы:

· Удобный веб-интерфейс;

· Имеет функционал, который позволяет контролировать практически всё;

· Минимальный интервал между замерами — 1 секунда;

· Время хранения данных ограничено лишь дисковым пространством;

· Хорошо известный софт с большим сообществом и коммерческой поддержкой;

· Простая интеграция с другими инструментами визуализации.

Всего было разработано 6 лабораторных работ. Основной задачей данных лабораторных работ является научить студента производить мониторинг сети. Но для обучения каждому студенту невозможно предоставить настоящее оборудование, для этого создаётся имитация настоящих условий. В этом помогает программа Oracle VM VirtualBox. С первой по пятую лабораторную производится создание и настройка виртуальной среды, в которой будет происходить работа. А уже в последней лабораторной работе производится полный разбор возможностей мониторинга сети Zabbix. Дисциплина, в которой можно было бы применить данные лабораторные работы: "Управление и мониторинг компьютерных сетей".

Какие умения получит студент, пройдя данные лабораторные работы:

· Научится создавать виртуальные машины в программе Oracle VM VirtualBox;

- · Научится устанавливать и работать с ОС Windows;
- Научится устанавливать и работать с ОС Ubuntu:
- · Научится работать с FireWall Windows и Ubuntu;

· Научится устанавливать Zabbix Server, Zabbix Agent, Веб Интерфейс Zabbix;

· Научится устанавливать и работать с MySQL;

· Научится работать с Zabbix и производить мониторинг сети.

Рассмотрим краткое описание данных лабораторных работ.

В самой первой лабораторной создаётся 2 виртуальные машины. Данные виртуальные машины выступают в качестве оборудования, мониторинг которого будет производиться. На данные виртуальные машины устанавливается и настраивается ОС Windows 7.

Во второй лабораторной была создана ещё одна виртуальная машина, которая выступает в качестве сервера, с которого будет производиться мониторинг сети. На данную виртуальную машину устанавливается ОС Ubuntu 20.04.4.

В третьей лабораторной работе происходит работа с машиной, которая выступает в качестве сервера. А именно производится установка Zabbix-Сервера, Zabbix Веб-Интерфейса, Zabbix-Агента,

MySQL-Server, MySQL-Client, Apache, Zabbix-Sql-Scripts. Далее создаётся база данных, пользователь базы данных, импортируется начальная схема и данные для дальнейшей работы Zabbix. Настраивается FireWall. Создаётся автозапуск Zabbix при входе в систему.

В четвёртой лабораторной работе производится подготовка двух машин к мониторингу. В самом начале на них устанавливается VirtualBox Guest Additions и создаётся общая папка, чтобы передать на машины Zabbix Agent. После производится настройка сети машин, а именно машинам присваиваются локальные ip-адреса. Следующим шагом производится настройка FireWall. Далее производится настройка конфигураций Zabbix-Агента перед его установкой и производится сама установка Zabbix-Агента. И в самом конце добавляется автозапуск Zabbix Агента.

В пятой лабораторной работе завершается установка Zabbix на localhost. Проверяется все условия для установки, производится подключение к ранее созданной базе данных, присваивается имя серверу Zabbix.

В шестой лабораторной работе устанавливается соединение между Zabbix-Сервером и Zabbix-Агентами. И производится полное ознакомление с тем, что умеет Zabbix. А именно рассматривается: Мониторинг диска устройства (использования дискового пространства, средняя длина очереди на диске, среднее время ожидания диска, скорость чтения/записи диска, загруженность диска и очередь), мониторинг CPU устройства (скачки CPU, использование CPU, загрузка CPU), мониторинг подключенных адаптеров сети устройства, мониторинг использования подкачки устройства, мониторинг использования памяти устройства, мониторинг включения/выключения устройства, мониторинг ping/loss с сервера до устройства, мониторинг web-сайта, мониторинг времени работы системы, мониторинг запущенных программ на устройстве, мониторинг количества ядер устройства, мониторинг количества потоков, используемых всеми запущенными процессами на устройстве, мониторинг, мониторинг количества запущенных процессов, мониторинг любых значений из созданного текстового файла, отправка email оповещений через систему Zabbix.

Пример мониторинга "скорости чтения/записи диска" и "загруженности диска и очереди" одной из машин представлен ниже (рис. 1.)

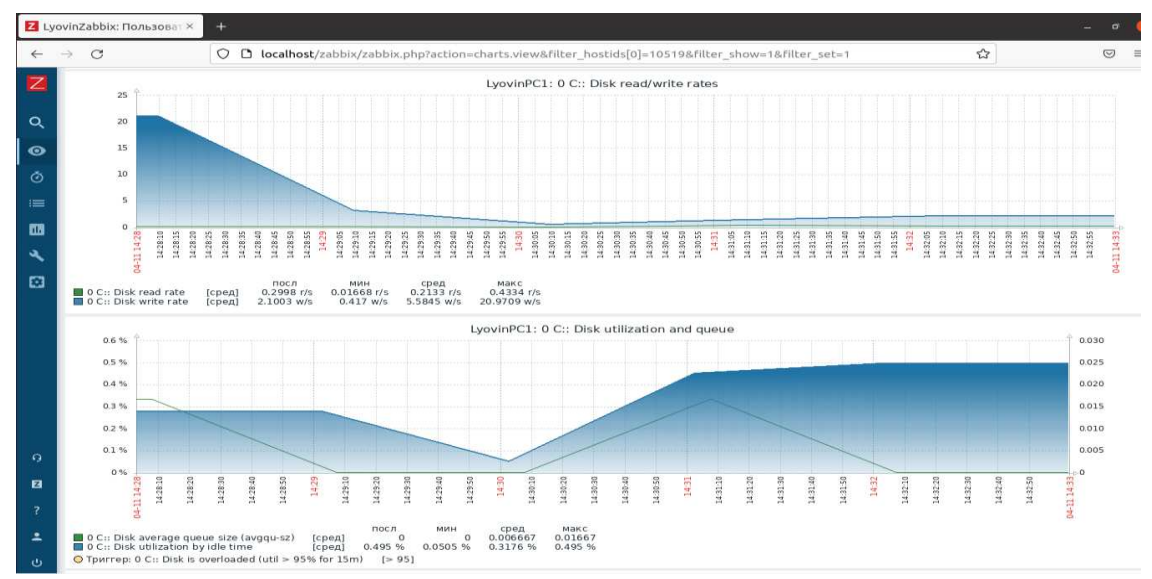

**Рис. 1 - Графики "Скорости чтения/записи диска" и "загруженности диска и очереди"**

#### **Список использованных источников**

1. Андреа Далле Вакке Zabbix. Практическое руководство. – ДМК-Пресс, 2017, 235 стр.

2. Брайан Уорд Внутреннее устройство Linux — СПб., Питер, 2016, 259 стр.

3. Михаэль Кофлер Linux. Установка, настройка, администрирование. — СПб.: Питер, 2013, 224 стр.

4. Универсальная система мониторинга Zabbix. [Электронный ресурс] // URL: https://habr.com/ru/post/73338 (Дата обращения: 07.04.2022)

УДК 681.3:553.98

#### **М.Н. Маматов**

Ташкентский государственный экономический университет Ташкент, Узбекистан

## **СОЦИАЛЬНЫЕ АСПЕКТЫ ФОРМИРОВАНИЯ ПСИХОЛОГИЧЕСКОЙ ГОТОВНОСТИ К ПРОФЕССИОНАЛЬНОЙ ДЕЯТЕЛЬНОСТИ ВЫПУСКНИКОВ ВУЗОВ – МЕНЕДЖЕРОВ-УПРАВЛЕНЦЕВ**

*Аннотация. Формирование психологической готовности к профессиональной деятельности является актуальной задачей подготовки специалиста в вузе. Для решения этой задачи важно использовать*